## jQuery - AJAX

### Concepts et Technologies XML

Master Pro ILI

Année 2011-12

```
<script type="text/javascript">
  function initialisation(){
     lesSections =
        document.getElementsByClassName("section");
     for(i = 0; i < lesSections.length; i++){
        var uneSection = lesSections.item(i);
        uneSection.
           setAttribute("onMouseOver","onMouseOver(this)");
        uneSection.
           setAttribute("onMouseOut","onMouseOut(this)");
     }
  }
```

```
function onMouseOver(elt){
      elt.style.backgroundColor = "red";
   }
   function onMouseOut(elt){
      elt.style.backgroundColor = "white";
   }
  </script>
</head>
<body onLoad="initialisation()">
  <!-- plus de javascript !! -->
</body>
</html>
```
### Sur l'écran

physique et créative.

Initiation

pour les enfants à partir de 7 ans

le passage de l'atelier découverte (l'éveil) à celui de l'apprentiss

### Le DOM de la page

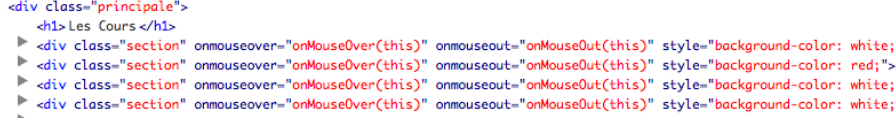

- $\blacktriangleright$  Bonne conception :
	- $\triangleright$  séparation de la structure et de la mise en forme
	- ▶ séparation de la structure et du comportement
- $\blacktriangleright$  robustesse, maintenabilité
- $\triangleright$  bonne gestion de l'accessibilité !

De nombreuses librairies :  $\sqrt{Q}$ uery, Prototype, script.aculo.us, MooTools . . .

- $\triangleright$  permettent de coder facilement en Javascript
- $\triangleright$  de mettre en oeuvre naturellement la séparation code/structure
- $\triangleright$  étendent les fonctionnalités, allègent la syntaxe, ...
- $\blacktriangleright$  librairie très utilisée
- $\blacktriangleright$  très légère
- ▶ sous licences GPL et MIT
- $\blacktriangleright$  permet de faciliter
	- I'accès aux éléments du document
	- $\blacktriangleright$  la gestion des événements
	- $\blacktriangleright$  l'animation des pages
	- $\blacktriangleright$  les interactions Ajax

```
<!doctype html>
<html>
  <head>
    <meta charset="utf-8">
    <script src="chemin/vers/jquery.js"></script>
  </head>
  <body>
    ...
  </body>
```
</html>

jQuery. ou son raccourci \$. permet de manipuler les objets, les tableaux, les chaînes de caractères :

- $\blacktriangleright$  méthodes booléennes :  $\frac{1}{2}$ . isArray(uneVar), \$.isEmptyObject(uneVar). . .
- $\triangleright$  \$. extend(obj1,obj2) : ajoute toutes les propriétés de obj2 `a obj1
- $\triangleright$  obj3 = \$.extend({},obj1,obj2) : retourne un nouvel objet fusion de obj1 et obj2
- ▶ \$.each(chaineOuObjet,uneFonction(cle,valeur)...) applique uneFonction sur chaque propriété ou méthode d'un objet, ou sur chaque caractère d'une chaîne

 $\blacktriangleright$  ...

Pour Traverser le DOM avec jQuery :

- $\triangleright$  utilise la syntaxe des CSS (et de XPath, on en reparlera plus tard) pour accéder aux éléments d'un document
- $\triangleright$  passe par l'instanciation d'un objet jQuery jQuery(selecteur). ou son raccourci \$(selecteur).

```
$("document")
```
- \$("#orderedElt")
- \$(".urgent")
- \$("section.exercice p:first-child")

## Modifier un document

Un document jQuery possède les méthodes

- $\triangleright$  load() : pendant le chargement du document
- $\triangleright$  ready() : pour spécifier la fonction à exécuter lorsque le document est complètement chargé

```
<!doctype html>
\hbox{\tt <html>>}<head>
     <script src="chemin/vers/jquery.js"></script>
     <script>
       $(document).ready(function(){
          \frac{1}{2} le code à écrire
       });
     </script>
  </head>
  \langle body \rangle ... \langle body \rangle</html>
```
## Sur les éléments ...

Les éléments auxquels on accède par  $$(selecteur)$ . possède des méthodes pour accéder aux attributs, à la css, pour réagir aux événements. . .

- $\blacktriangleright$  attributs :
	- ► \$("#image").attr("src") retourne la valeur de l'attribut src de l'élément d'identifiant image
	- ▶ \$("#image").attr("src","Chat.gif") affecte l'attribut src à la valeur Chat.gif
- $\triangleright$  css
	- $\triangleright$  \$("li").css({border : "solid 0.1em red", color :  $"purple"$ ) :affecte des propriétés de mise en forme
	- ▶  $$("li") .css("border", "solid 0.1em"$ red").css("color","purple") : idem
	- $\bullet$  \$("li").css("border") retourne la chaîne "solid 0.1em red"
- ▶  $$("section")$ .addClass("rubrique") ajoute la valeur rubrique à l'attribut class
- ▶  $$("section")$ .removeClass("rubrique") supprime la valeur rubrique de l'attribut class

### Accéder au contenu, ajouter du contenu

- ▶ \$("p:first-child").html() retourne une chaîne de caractères avec le contenu du premier paragraphe. Par exemple "ici on parle de <code>jQuery</code>"
- ▶  $\f{F}$  ("p:first-child").html("Voici un <span>premier</span> paragraphe")
- $\triangleright$  ou bien avec une fonction, lorsque plusieurs éléments sont sélectionnés :

```
$("p").html(function(indice){
         return "ceci est le <em>"+indice+"ème</em> par
       \}):
```
- $\triangleright$  même chose avec la méthode text()
- $\triangleright$  on retrouve les méthodes habituelles de manipulation du DOM (appendTo(), insertBefore() avec quelques adaptations
- $\blacktriangleright$  plus quelques méthodes spécifiques (prependTo(), wrap(),  $wrapAll()$ ...

On peut gérer les événements sur des objets jQuery et leur associer des fonctions :

```
$("h1").click(function(event){ ... })
```
ou bien

```
$("h1").bind("mouseout",function(event){ ... })
$("h1").bind("mouseover",function(event){ ... })
```

```
<!DOCTYPE html>
     \verb|html|<head>
         <script src="../jquery-1.6.3.min.js"></script>
         <script type="text/javascript"> ... </script>
       </head>
       <body>
         \langle p \rangle Choisissez parmi les animaux proposés :\langle p \rangle<div style="float: left; width: 30%;">
            \langleul>\langleli>Chat\langleli>
                <li>Chien</li>
                <li>Perroquet</li>
                <li>Cochon</li>
            \langle/11\rangle</div>
         <div><img id="image" src="Chat.gif" /></div>
       </body>
14/33 Sydney - AJAX iQuery - AJAX Année 2011-12
```
## Un exemple complet (2)

```
<script type="text/javascript">
           $(document).ready(function()
             $("#image").css("visibility","hidden");
             $("li").mouseover(function(event)
                 img = $("{\#image"});nomFich =<br>" ./"+<math>$(this) .text() +".<br>git″;
                 img.attr("src",nomFich);
                 img.css("visibility","visible");
                 $(this).css("color","green");
              );
             $("li").mouseout(function(event)
                 $(this).css("color","blue");
                 $("#image").css("visibility","hidden");
              );
             $("li").css("color","purple");
            );
\langle script> \langle \ranglescript> \frac{15}{33} Année 2011-12
```
Les sélecteurs peuvent retourner une liste d'éléments :  $$("p")$  retourne ainsi la liste des éléments p d'un document. jQuery propose des méthodes pour manipuler ces listes d'éléments :

- $\triangleright$  \$("p").each(function(indice)\$(this).appendTo(" p numéro "+indice);)
- $\blacktriangleright$  alert("\$('p').length");
- $\blacktriangleright$  \$("p")[0]

. . .

 $\triangleright$  et des méthodes pour ajouter des éléments à la liste, supprimer des éléments, les filtrer, leur appliquer une fonction

#### AJAX : Asynchronous Java And Xml

- $\triangleright$  client riche : une meilleure répartition de la charge de travail entre le serveur, le réseau et le client
- $\triangleright$  recharger uniquement les parties nécessaires d'une page en fonction des événements

#### $\blacktriangleright$  ensemble de techniques qui utilisent

- $\blacktriangleright$  HTML, CSS
- $\triangleright$  DOM
- $\blacktriangleright$  HTTP
- $\blacktriangleright$  JavaScript
- ► l'objet XMLHttpRequest
- $\rightarrow$  et éventuellement un autre langage sur le serveur

Pour effectuer une requête HTTP

```
interface XMLHttpRequest {
\frac{1}{\sqrt{2}} pour établir la connexion
void open(méthode DOMString, uri DOMString,
                        boolean async);
```

```
void setRequestHeader(en-t^ete DOMString,
       valeur DOMString) raises(DOMException);
// pour envoyer la requ^ete (params. uniqu. pour POST)
void send(donnée DOMString);
void send(donnée Document);
void abort();
};
```
Pour traiter la réponse du serveur

```
interface XMLHttpRequest {
DOMString getAllResponseHeaders();
DOMString getResponseHeader(en-t^ete DOMString);
attribut DOMString responseText;
attribut Document responseXML;
// 200 : OK, 404 : File Not Found, ...
attribut unsigned short status;
attribut DOMString statusText;
};
```
Les différents états de l'objet requête :

interface XMLHttpRequest { // change de valeur, de  $0$  à  $4$ readonly attribute unsigned short readyState; // on lui associe une fonction : activée à chaque // changement de valeur pour readyState attribut EventListener onreadystatechange;

```
// les états possibles
const unsigned short UNSENT = 0;
const unsigned short OPEN = 1;
const unsigned short SENT = 2;
const unsigned short LOADING = 3;
const unsigned short DONE = 4;
};
```
Lorsqu'un événement sur la page justifie d'en rafraîchir une partie, on appelle une fonction qui :

- $\triangleright$  créé un objet XMLHttpRequest
- $\triangleright$  associe à sa propriété onreadystatechange une fonction qui traitera le retour de la requête
- $\triangleright$  créé une connexion HTTP
- ► envoie la requête

### Un premier exemple

```
<script language="JavaScript">
function submitForm(){
  var req = null;try {
    req = new XMLHttpRequest();
  }
  catch (e) \{ // spécial I.E.
    req = new ActiveXObject(Microsoft.XMLHTTP);
  }
  req.onreadystatechange = function() {
    // beaucoup de travail
  };
  req.open("GET", "data.xml", true);
  req.send(null);
}
</script>
```
Schéma général :

- $\triangleright$  si le statut est différent de 4 (DONE) :
	- $\triangleright$  ne rien faire! ou informer l'internaute
- ► sinon, il faut étudier le retour de la requête
	- $\blacktriangleright$  si son statut est 200 : récupérer le résultat (responseText ou responseXml)
	- $\blacktriangleright$  sinon, traiter l'échec.

```
req.onreadystatechange = function()document.getElementById("info").value="Wait server...";
  if(req.readyState == 4) {
    if(req.status == 200) {
      document.getElementById("retour").value=
         req.responseText;
    }
    else {
      document.getElementById("retour").value=
        "Error: returned status code " + req.status
         + " " + req.statusText;
    }
  }
};
```

```
<body>
  <form name="ajax" method="POST" action="">
      <input type="button"
             value="Submit"
             onClick="submitForm()" />
      <input type="text"
             id="retour"
             size="32" value="" />
  </form>
</body>
```
Le fichier data.xml peut simplement contenir :

Un message de bienvenue!

mais il peut aussi contenir un document XML :

<h3>Un message de bienvenue!</h3>

Dans ce cas on récupèrera le résultat de la requête avec :

attribut Document responseXML;

Avec les méthodes de DOM! :

 $//$  on récupère le document XML result = req.responseXML;  $\frac{1}{\sqrt{2}}$  on accède à sa racine racine = result.documentElement: // on fait une copie du noeud // dans le document courant nd = document.importNode(racine,true);  $\frac{1}{\pi}$  on l'insère dans le document courant document.body.appendChild(nd);

Mais  $\frac{importNode()}{\text{r'est pas support}}$  n'est pas supporté par tous les navigateurs... Une autre proposition :

```
// on récupère le document XML
// sous forme texte
result = req.responseText;
// si on veut ajouter à la fin...
// on créé un élément
boite = document.createElement("div");
\frac{1}{\sqrt{2}} on insère la réponse dans cette boite
boite.innerHTML = result;
// et on ajoute la boite dans le document courant
document.body.appendChild(boite);
```
# Ajax et jQuery (1)

C'est la méthode  $\text{\$.a\,iax}()$  qui permet de

- ► créer un objet XmlHTTPRequest
- $\triangleright$  créer la connexion
- ► envover la requête
- $\blacktriangleright$  récupérer le résultat
- Le programmeur jQuery doit paramétrer ce qu'il veut :
	- $\blacktriangleright$  l'URL choisie
	- $\blacktriangleright$  les données envoyées
	- $\blacktriangleright$  le type de la requête
	- $\blacktriangleright$  le type des données attendu
	- $\blacktriangleright$  les traitements à effectuer

 $\blacktriangleright$  ...

# Ajax et jQuery (2)

Le paramétrage de la requête Ajax se fait par :

```
$.ajax({
  option1 : valeur_ou_fonction,
  option2 : valeur_ou_fonction,
  ...
});
```
avec les options possibles :

- $\rightarrow$  url : URL du programme qui va traiter la requête
- $\rightarrow$  data : les données à transmettre, sous la forme "nom1=val1&nom2=val2" ou d'un objet jQuery
- $\triangleright$  type : GET ou POST
- $\triangleright$  dataType : text, xml, html,...type attendu des données
- $\triangleright$  context : l'élément qui sera concerné par le résultat (objet  $jQuery$ ). C'est le  $$(this)$  dans les fonctions de traitement
- $\triangleright$  timeout : délai en millisecondes maximal d'attente

et pour les traitements, options possibles :

- $\triangleright$  success : fonction de la forme function(reponse,statut,xhr)
- $\triangleright$  error : fonction de la forme function  $(xhr,statut)$
- $\triangleright$  complete : fonction de la forme function  $(xhr, statut)$

Ces fonctions indiquent le traitement à effectuer avec la réponse. Elles peuvent modifier le DOM du document à partir de  $$(this)$ qui est le context défini.

On peut toujours obtenir les réponses à la requête à partir de l'objet xhr : xhr.responseText, xhr.responseXML

## Exemple

```
<script>
    function submitForm(){
       \text{\$. ajax(\text{\{}}url : "data.xml",
           type : "POST",
           datatype : "text",
           context : $("#retour"),
           success : function(rep, statut, xhr){
               $(this).text(rep);},
           error : function(xhr,statut){
               $(this).text("Erreur: " +
                 statut + xhr.statusText);}});}
    </script>
    <form method="POST" action="">
       <input type="button" value="Submit" onClick="submitForm()" />
       <input type="text" id="retour" size="32" value="" />
\text{S3/33} \text{S/Tm>} \text{S0.11-12} année 2011-12
```